# System Metrics Collection on Cisco **Expressway**

Maintain and Operate Guide

First Published: July 2015

Software version: X8.6

# **CISCO**

### Introducing System Metrics Collection

#### What is System Metrics Collection, and how does it work on Expressway?

System Metrics Collection is a feature on Expressway that publishes system performance statistics, enabling remote monitoring of performance.

The Expressway collects statistics about the performance of the hardware, OS, and the application, and publishes these statistics to a remote host (typically a data analytics server) that aggregates the data.

#### Where do I configure System Metrics Collection?

You can configure this feature on Expressway via the web interface or the command line. The configuration from one peer applies throughout the cluster, so we recommend that you configure it on the master peer if you are monitoring a cluster.

There is also some configuration required on the remote server; the collectd daemon should be running on the server, and should have the collectd network plugin configured to listen on an address that can be seen by the clients. Further details depend on your monitoring environment and are beyond the scope of this information.

#### How can I use this data?

You can use the data to generate graphs, aggregate statistics, and analyze performance, using tools such as Circonus and Graphite.

### Configure System Metrics Collection on Expressway

In the following procedure you'll use the web interface to configure the Expressway to collect statistics and publish them to a specified server. For more detailed descriptions of the options, see System Metrics [Reference,](#page-3-0) page 4.

- 1. Log on to the Expressway and go to Maintenance > Logging
- 2. Toggle System Metrics Collection to On
- 3. Enter the Collection server address

You can use IP address, hostname or FQDN to identify the remote server

4. Change the Collection Interval and Collection server port if necessary

You may need to change the port if the collection server is listening on a different port to the default (25826). You may need to change the collection interval if your policy requires finer metrics than the default interval  $(60s)$ 

5. Click Save

### Configure System Metrics on Remote Server

Selection and configuration of the server you choose for data analytics in your environment is beyond the scope of this document. [Circonus](http://www.circonus.com/lp/collectd/) and [Graphite](http://graphite.readthedocs.org/) are applications that can handle collectd information.

Your analytics tool must support receiving data from the collectd daemon. This daemon is running on the Expressway and pushes the metrics to your analytics server, using the collectd network plugin.

The network plugin implements the collectd binary [protocol](https://collectd.org/wiki/index.php/Binary_protocol) for data encapsulation. The analytics server must be able to parse and present this data. Your analytics server will probably have its own UI for configuring how it collects and shows the data, which could be based on collectd or an alternative software.

If you are using collectd on the analytics server, you need to modify collectd.conffile so that the server:

■ listens for data from the collectd clients (eg. Expressway); you need to enable the network plugin and configure the listen block with the server's IP address. For example:

```
<Plugin "network">
       Listen "198.51.100.15"
</Plugin>
```
■ stores the data it receives in a human readable form (eg. to CSV files); you need to enable the csv plugin tell it where to write the files. For example:

```
<Plugin "csv">
      DataDir "/var/lib/collectd/csv"
       StoreRates true
</Plugin>
```
#### See also

- [https://collectd.org/wiki/index.php/Networking\\_introduction](https://collectd.org/wiki/index.php/Networking_introduction)
- [https://collectd.org/documentation/manpages/collectd.conf.5.shtml#plugin\\_network](https://collectd.org/documentation/manpages/collectd.conf.5.shtml#plugin_network)
- [https://collectd.org/wiki/index.php/Binary\\_protocol](https://collectd.org/wiki/index.php/Binary_protocol)
- <https://collectd.org/wiki/index.php/Plugin:CSV>
- [https://collectd.org/documentation/manpages/collectd.conf.5.shtml#plugin\\_csv](https://collectd.org/documentation/manpages/collectd.conf.5.shtml#plugin_csv)

### Troubleshooting System Metrics

#### Is the Expressway sending data?

Take a TCP dump from the Expressway and check for packets sent to the address of your data analytics server:

Go to Maintenance > Diagnostics > Diagnostics logging, check the box labeled Take tcpdump while logging, and then start logging.

### <span id="page-3-0"></span>System Metrics Reference

What are the configuration options on the Expressway?

#### Table 1 Configuration commands for collectd on Expressway

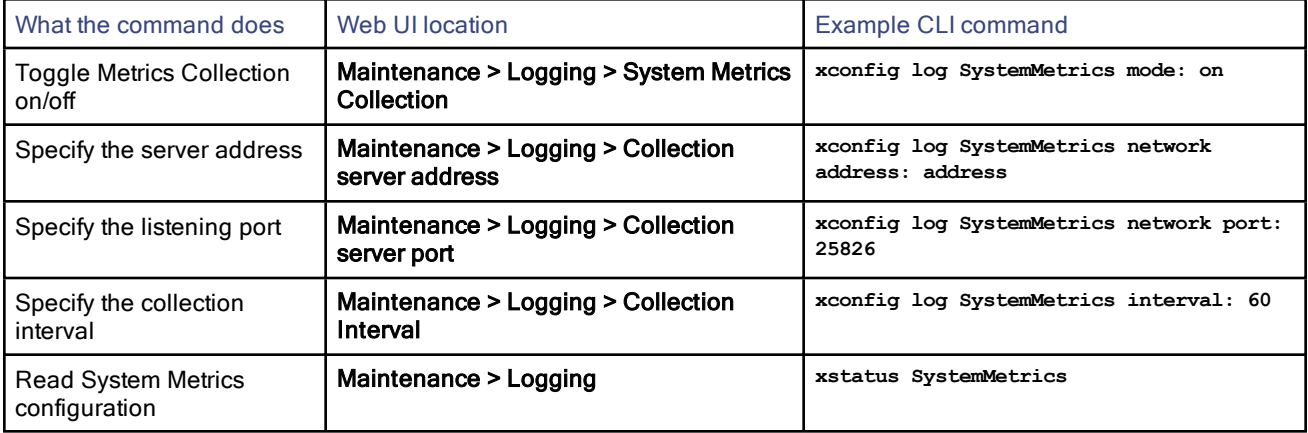

### What metrics are collected from the Expressway?

The following hardware statistics are monitored:

- aggregation-cpu-sum
- aggregation-cpu-average
- df
- disk
- load
- protocols-Tcp
- protocols-Udp
- swap
- Users
- memory
- Uptime
- Process

The following application data are monitored by the custom **exec-app** plugin for collectd:

- gauge-active\_alarms is the count of active alarms on this Expressway
- gauge-active\_calls is the count of calls being handled by this Expressway
- gauge-<service name> is the status of each system service.
- gauge-<zone name> ActiveCalls counts the active calls in the named zone
- gauge-*<zone name>* BandwidthAllocated measures the total bandwidth allocated to the named zone
- **gauge-***<zone name>***\_BandwidthLimit**

Each of these metrics uses the collectd GAUGE data source type, which allows free-form data. On the collection server, the full collectd value name will be shown, for example **collectd***Hostname***collectd.exec-app.gauge-active\_calls**.

Note that zone names are user-configurable and may thus be in conflict with the naming [schema](https://collectd.org/wiki/index.php/Naming_schema) for collectd metrics. If your collection server is enforcing the schema, there is a chance that metrics from some zones will not be accepted.

#### What data is sent to the collection server?

The network plugin uses the collectd binary [protocol](https://collectd.org/wiki/index.php/Binary_protocol) to encapsulate numeric, string, and value data representing the monitored hardware resources and software processes.

The network plugin pushes the metrics data packets to the analytics server once every interval, using UDP 25826 by default. The analytics server parses and presents the data in human readable form.

If the analytics server is using the collectd network plugin and csv plugin, then the metrics are stored as small CSV files, using the metric name and timestamp to create the filename, for example **gauge-H323-2015-05-21**.

Which collectd plugins are implemented on Expressway?

### Table 2 collectd plugins implemented in the Expressway application

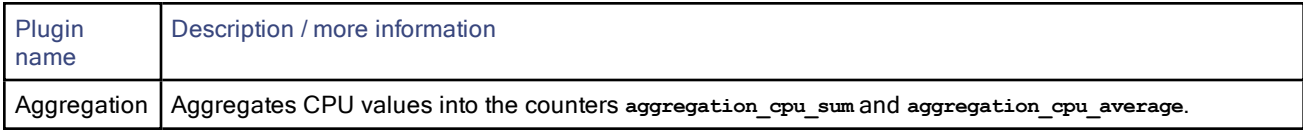

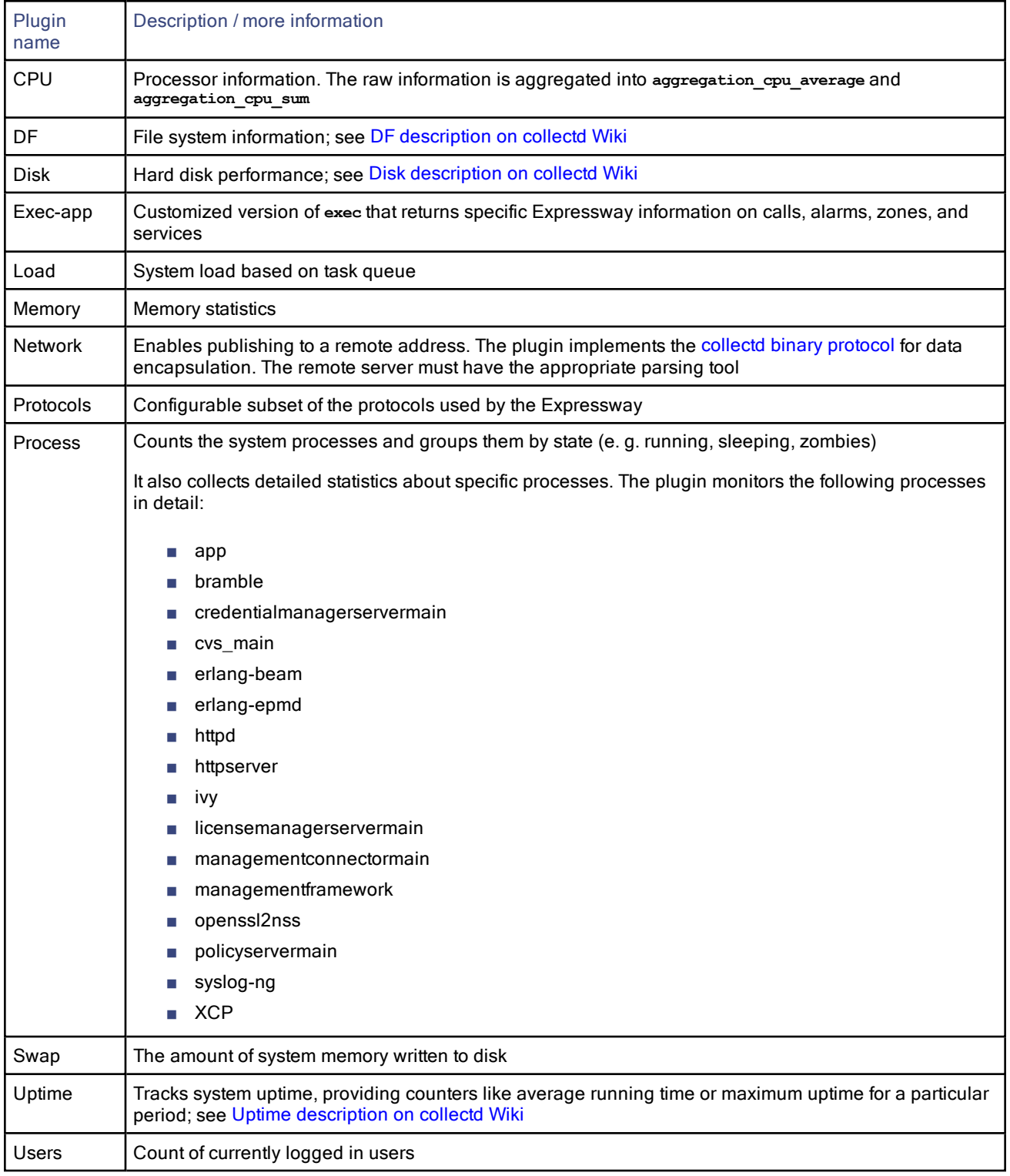

### Table 2 collectd plugins implemented in the Expressway application (continued)

## Document Revision History

### Table 3 Summary of changes to this document

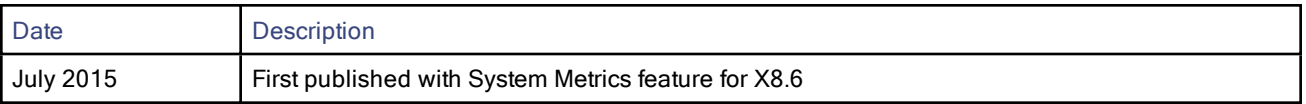

### Cisco Legal Information

THE SPECIFICATIONS AND INFORMATION REGARDING THE PRODUCTS IN THIS MANUAL ARE SUBJECT TO CHANGE WITHOUT NOTICE. ALL STATEMENTS, INFORMATION, AND RECOMMENDATIONS IN THIS MANUAL ARE BELIEVED TO BE ACCURATE BUT ARE PRESENTED WITHOUT WARRANTY OF ANY KIND, EXPRESS OR IMPLIED. USERS MUST TAKE FULL RESPONSIBILITY FOR THEIR APPLICATION OF ANY PRODUCTS.

THE SOFTWARE LICENSE AND LIMITED WARRANTY FOR THE ACCOMPANYING PRODUCT ARE SET FORTH IN THE INFORMATION PACKET THAT SHIPPED WITH THE PRODUCT AND ARE INCORPORATED HEREIN BY THIS REFERENCE. IF YOU ARE UNABLE TO LOCATE THE SOFTWARE LICENSE OR LIMITED WARRANTY, CONTACT YOUR CISCO REPRESENTATIVE FOR A COPY.

The Cisco implementation of TCP header compression is an adaptation of a program developed by the University of California, Berkeley (UCB) as part of UCB's public domain version of the UNIX operating system. All rights reserved. Copyright © 1981, Regents of the University of California.

NOTWITHSTANDING ANY OTHER WARRANTY HEREIN, ALL DOCUMENT FILES AND SOFTWARE OF THESE SUPPLIERS ARE PROVIDED "AS IS" WITH ALL FAULTS. CISCO AND THE ABOVE-NAMED SUPPLIERS DISCLAIM ALL WARRANTIES, EXPRESSED OR IMPLIED, INCLUDING, WITHOUT LIMITATION, THOSE OF MERCHANTABILITY, FITNESS FOR A PARTICULAR PURPOSE AND NONINFRINGEMENT OR ARISING FROM A COURSE OF DEALING, USAGE, OR TRADE PRACTICE.

IN NO EVENT SHALL CISCO OR ITS SUPPLIERS BE LIABLE FOR ANY INDIRECT, SPECIAL, CONSEQUENTIAL, OR INCIDENTAL DAMAGES, INCLUDING, WITHOUT LIMITATION, LOST PROFITS OR LOSS OR DAMAGE TO DATA ARISING OUT OF THE USE OR INABILITY TO USE THIS MANUAL, EVEN IF CISCO OR ITS SUPPLIERS HAVE BEEN ADVISED OF THE POSSIBILITY OF SUCH DAMAGES.

Any Internet Protocol (IP) addresses and phone numbers used in this document are not intended to be actual addresses and phone numbers. Any examples, command display output, network topology diagrams, and other figures included in the document are shown for illustrative purposes only. Any use of actual IP addresses or phone numbers in illustrative content is unintentional and coincidental.

All printed copies and duplicate soft copies are considered un-Controlled copies and the original on-line version should be referred to for latest version.

Cisco has more than 200 offices worldwide. Addresses, phone numbers, and fax numbers are listed on the Cisco website at [www.cisco.com/go/offices](http://www.cisco.com/go/offices).

© 2015 Cisco Systems, Inc. All rights reserved.

### Cisco Trademark

Cisco and the Cisco logo are trademarks or registered trademarks of Cisco and/or its affiliates in the U.S. and other countries. To view a list of Cisco trademarks, go to this URL: [www.cisco.com/go/trademarks](http://www.cisco.com/go/trademarks). Third-party trademarks mentioned are the property of their respective owners. The use of the word partner does not imply a partnership relationship between Cisco and any other company. (1110R)